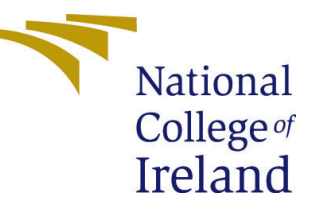

# Configuration Manual

MSc Research Project Data Analytics

Rohit Jadhav Student ID: 20205350

School of Computing National College of Ireland

Supervisor: Mr. Vladimir Milosavljevic

#### National College of Ireland Project Submission Sheet School of Computing

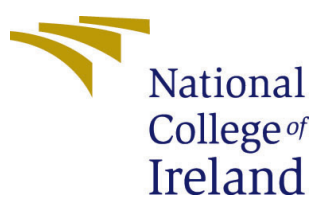

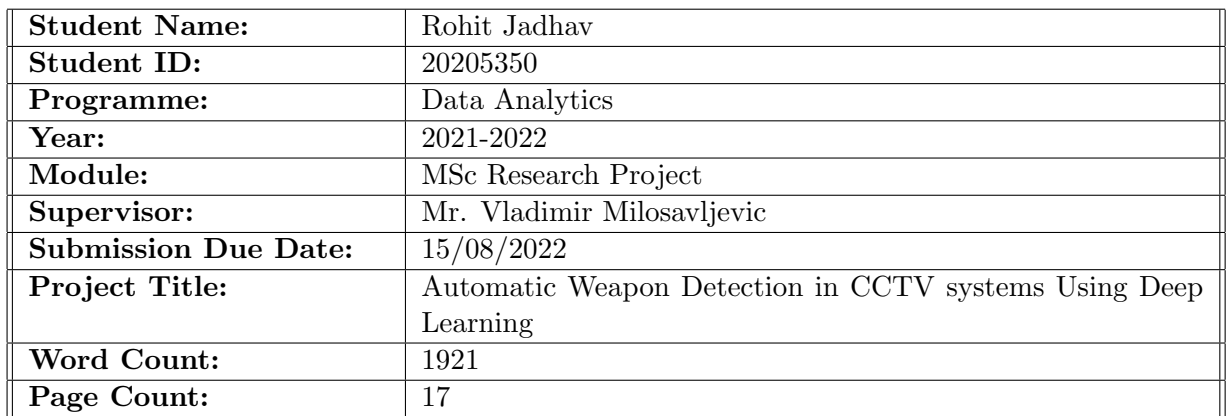

I hereby certify that the information contained in this (my submission) is information pertaining to research I conducted for this project. All information other than my own contribution will be fully referenced and listed in the relevant bibliography section at the rear of the project.

ALL internet material must be referenced in the bibliography section. Students are required to use the Referencing Standard specified in the report template. To use other author's written or electronic work is illegal (plagiarism) and may result in disciplinary action.

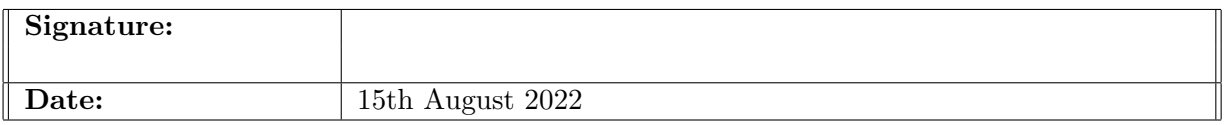

#### PLEASE READ THE FOLLOWING INSTRUCTIONS AND CHECKLIST:

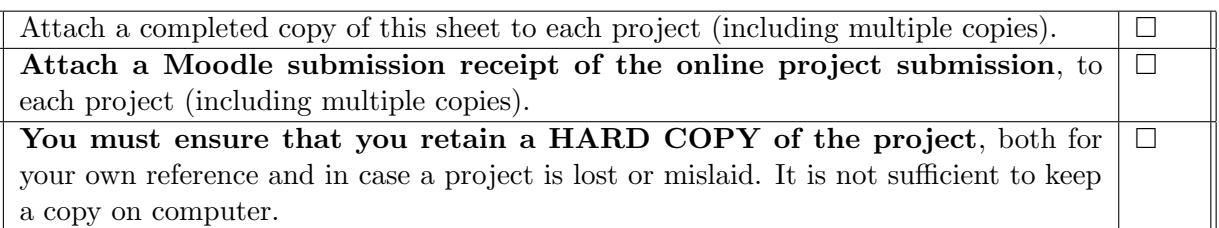

Assignments that are submitted to the Programme Coordinator office must be placed into the assignment box located outside the office.

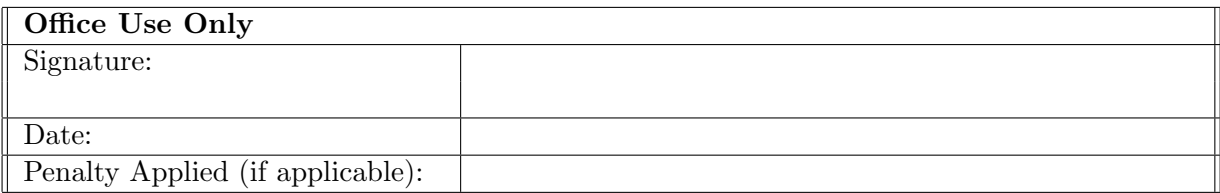

## Configuration Manual

#### Rohit Jadhav 20205350

### 1 Introduction

This configuration manual includes detailed instructions on how to meet the thesis's storage, setup, software, and hardware needs titled "Automatic Weapon Detection in CCTV systems Using Deep Learning". It also includes all the important snapshots which can be used to give insights about thorough process of the research that is followed.

## 2 Hardware & Software Requirements

#### 2.1 Hardware Setup

<span id="page-2-0"></span>Table [1](#page-2-0) shows local hardware configurations while implementing this research.

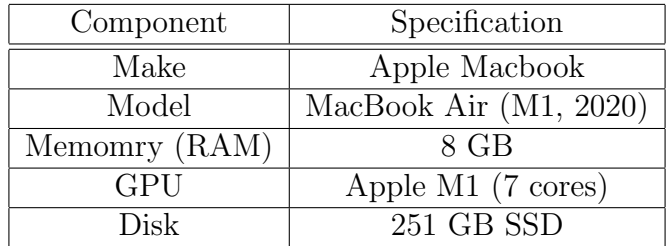

Table 1: Local system configurations

For advanced object detection algorithm training, paid version of Google Colab Cloud service is used. Google Colab Cloud also has free tier service for application having lesser complexity. As we are dealing multi-class object detection high-end system configuration is required for minimizing training time hence Pro version of Google Colab was used. Table [2](#page-2-1) depicts detailed specification of Google Colab Pro.

<span id="page-2-1"></span>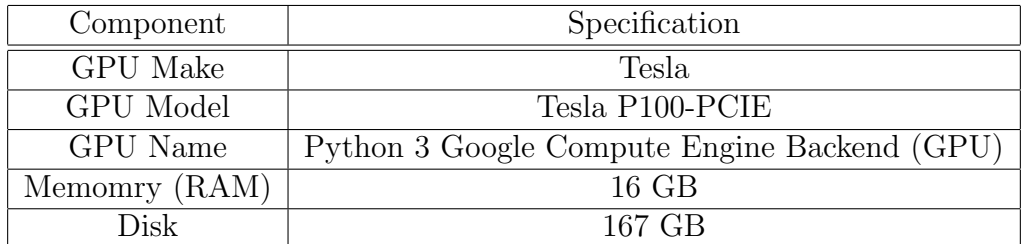

Table 2: Google Cloud system configurations

#### 2.2 Software Setup

Table [3](#page-3-0) shows, list of all the softwares used during the implementation of the project. This table also includes Operating System and Programming Language details. It also contains all the web applications and packages employed during the course of this study.

<span id="page-3-0"></span>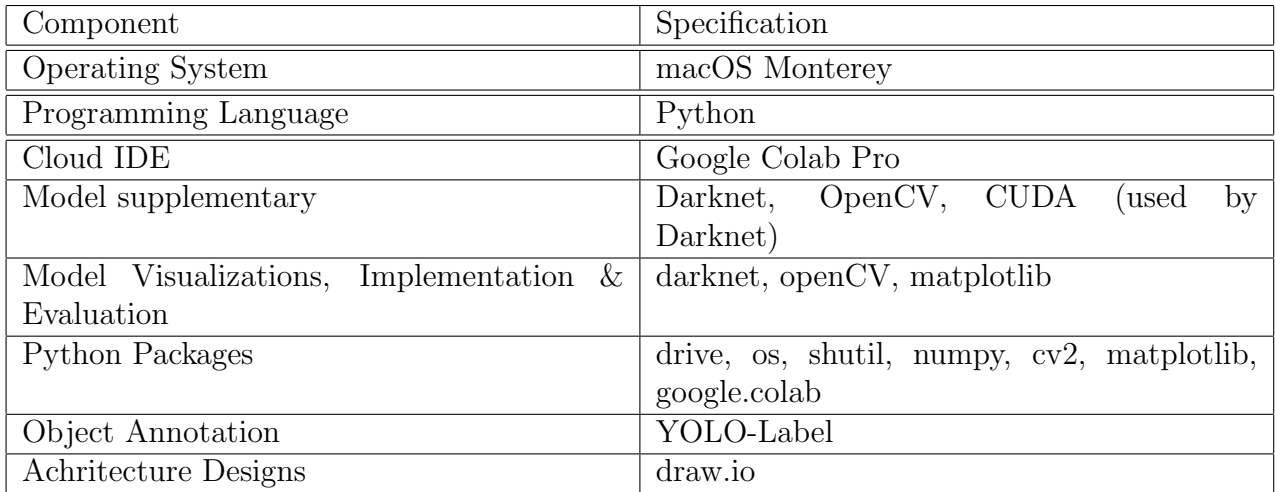

Table 3: Google Cloud system configurations

## 3 Data Preprocessing

#### 3.1 Data Downloading and Sorting

<span id="page-3-1"></span>First of all, google drive is mounted to Google Colab Pro. This requires special permission from the user. Once user grants the permission, gdrive is mounted with Google Colab. Figure [1](#page-3-1) shows process of mounting grive to Colab Pro along with necessary imports for the project.

| # mounting the gdrrive<br>import os:<br>import shutil;<br>import numpy as np;<br>from google.colab import drive<br>drive.mount('/content/qdrive') |
|----------------------------------------------------------------------------------------------------|
| Mounted at /content/qdrive                                                                                                    |
| # creating general link to avoid spaces as model doesnt work with folders with spaces<br>!ln -s /content/gdrive/My\ Drive/ /mydrive               |

Figure 1: Google Drive Mount & Important Packages

Also the process doesn't work well with the file names having spaces in them. As 'My drive' has space in it and it cannot be avoided, simple path link is created.

#### 3.2 Data gathering

Open Images v6 has Over 9.6 million photos with annotations for segmentation, object detection, and classification specifically for the use of object detection applications [Kuznetsova, Rom, Alldrin, Uijlings, Krasin, Pont-Tuset, Kamali, Popov, Malloci, Koles](#page-18-1)[nikov, Duerig and Ferrari](#page-18-1) [\(2020\)](#page-18-1). From this dataset, four classes were downloaded namely Handgun, Torch, Stapler and Remote control. Data from the Open Images was already annotated but it had different format of annotation. To convert that format into the format accepted by YOLO models 'convert annotations.py' is used from the Open Images repository.

Over 5500 images were present on the Kaggle dataset for the weapon detection [jubaerad](#page-18-2) [\(2020\)](#page-18-2). This dataset was divided into two sections. One of the section contained different angled images of Rifles, Bombs, Landmines, Handguns, etc. and the other section had images taken from CCTV footage available on YouTube. Only first section of the images were already annotated amongst them. Second section also had images having multiple objects like Rifles, SMG, Pistol, Rocket Launcher in form of CCTV footage. As study focuses only on Handguns (Revolver/Pistols), only images with revolvers and pistols were taken into consideration. On top of it some images were downloaded from google as confusion objects were missing in this dataset. After addition of confusion objects images the whole dataset was ready for the process of object annotation.

#### 3.3 Data Annotation

For Data annotation, YOLO-Label open source application is used  $<sup>1</sup>$  $<sup>1</sup>$  $<sup>1</sup>$ . As study focuses</sup> on different versions of YOLO models, this works best in this usecase.

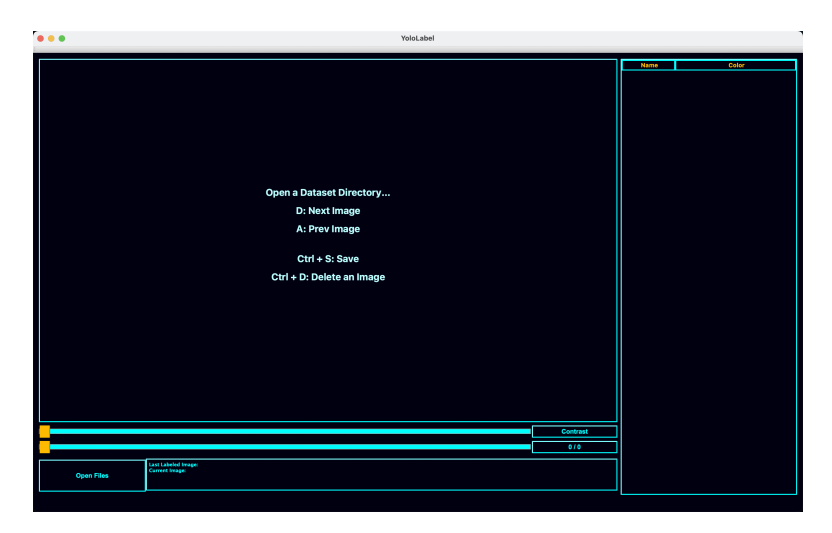

Figure 2: YOLO-Label user interface

Once YOLO-Label is launched, it asks for the location of the images. After selection of location of the images, it asks for the .txt or .names file which contains all the classes required for the object detection. Figure [3](#page-5-0) depicts the process of object annotation in YOLO-Label. On the right hand side corner all the object detection classes are present.

<span id="page-4-0"></span><sup>1</sup>[https://github.com/developer0hye/Yolo\\_Label](https://github.com/developer0hye/Yolo_Label)

<span id="page-5-0"></span>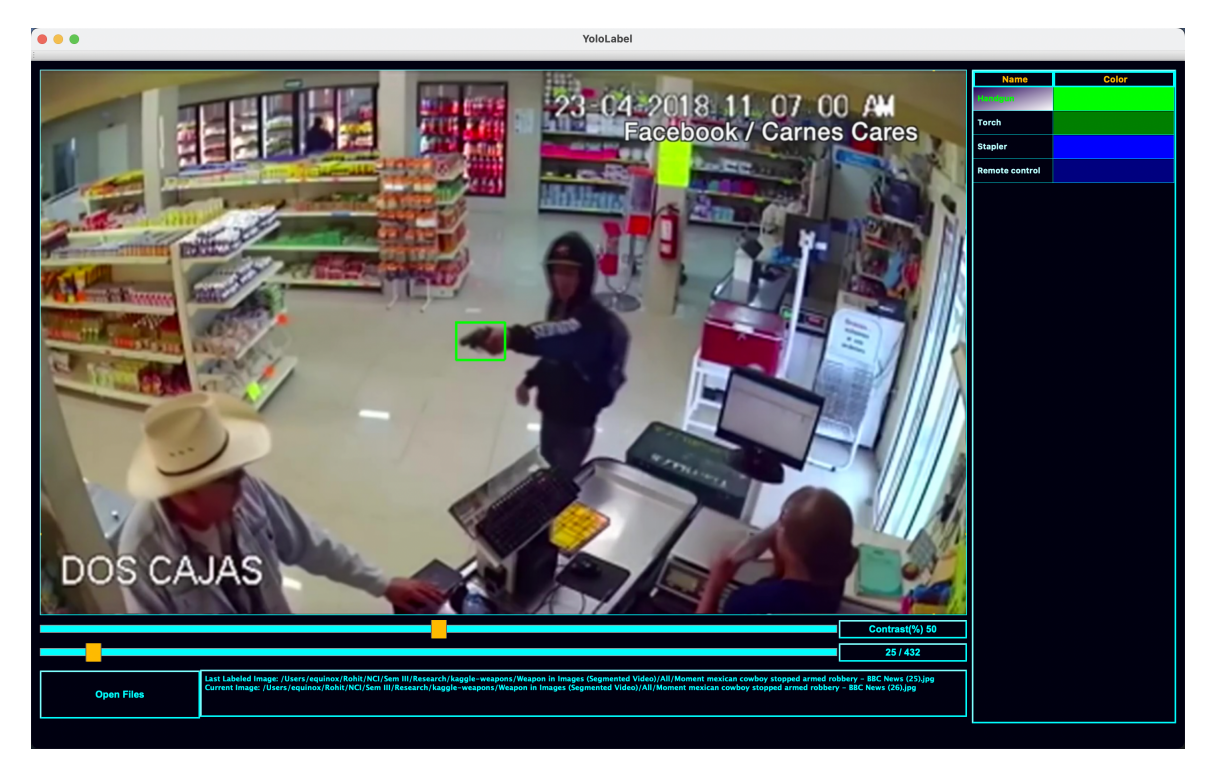

Figure 3: YOLO-Label process

<span id="page-5-1"></span>User can mark any number of objects in the images. For every object inside the images associated row is added in .txt file with same name as image. Figure [4](#page-5-1) depicts a case of an image having three objects producing three different rows in .txt file.

| . | 89e21185a58164bd.txt                                                                                                 |
|---|----------------------------------------------------------------------------------------------------|
|   | 3   0.2021875   0.43187466666666666   0.3299999999999996   0.6173519999999999                                        |
|   | 3                     0.5041796875                0.425449333333333335         0.2575000000000000006         0.54505 |
|   | 3 0.7853125 0.4344003333333333     0.2981250000000001     0.5750839999999999                                         |

Figure 4: .txt file produces with YOLO-Label having multiple classes in one file

As there can be vast range of images, this process can be time consuming at times.

#### 3.4 Data Uploading

Open Images dataset repository is cloned from github directly. Once repository cloning is completed, main.py with downloader command can be used to download all the classes required for the training. multiclasses flag is set to download all the images in one single folder. Even if limit 100 is set it is not guaranteed that the each class will have 100 number of images as some classes may have lesser number of total images for that particular class. Figure [5](#page-6-0) shows github url and the process for downloading multiple classes at once.

<span id="page-6-0"></span>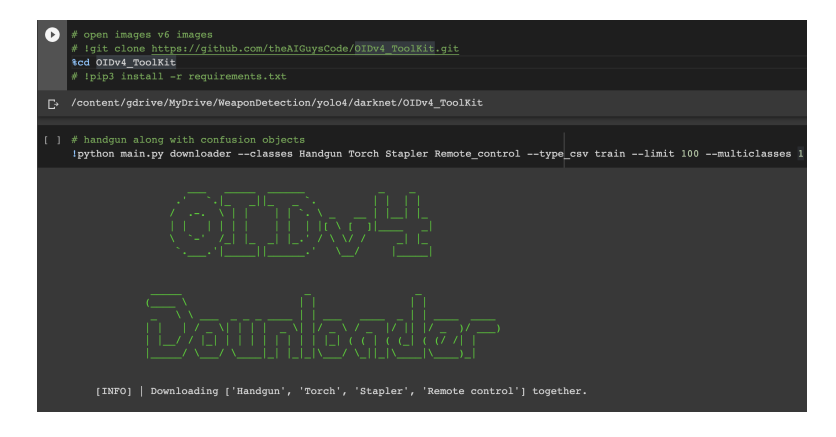

Figure 5: Open Images OID process

<span id="page-6-1"></span>Kaggle dataset is uploaded with the help of google.colab library. figure [6](#page-6-1) shows the process of uploading the dataset into google drive. Images can be directly uploaded in particular folder using drive.google.com. In both the cases, system works exactly the same.

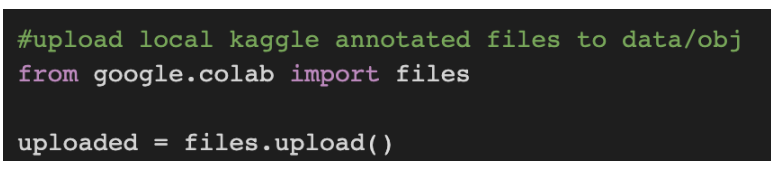

Figure 6: Manual Upload process

## 4 Data Modelling

#### 4.1 General Setup

Darknet is the key element of the process as all the models employed in this study use darknet as their backbone. Therefore, first darknet is cloned from its github repository. Modified Makefile with necessary changes to enable OpenCV and GPU to utilize full potential of Google Colab Pro platform. After changing Makefile, it is built with 'make' command.

Before Proceeding to further stage, CUDA version is checked in order to perform seamless process ahead. Note: CUDA comes by default with Google Colab.

| # cloning the darknet repo<br>#!git clone https://github.com/AlexeyAB/darknet                                                                                                    |
|----------------------------------------------------------------------------------------------------|
| # granting the permission to the darknet folder<br><b>&amp;cd</b> darknet/<br>!chmod a+x ./darknet                                                                                                    |
| /content/gdrive/My Drive/WeaponDetection/yolo4/darknet                                                                                                    |
| # making obj folder inside data folder in darknet<br># !mkdir /content/gdrive/MyDrive/WeaponDetection/yolo4/darknet/data/obj/                                                                                                    |
| # make file changes as we are using gpu from google colab<br># !sed -i 's/OPENCV=0/OPENCV=1/' Makefile<br># !sed -i 's/GPU=0/GPU=1/' Makefile<br># !sed -i 's/CUDNN=0/CUDNN=1/' Makefile<br># !sed -i 's/CUDNN HALF=0/CUDNN HALF=1/' Makefile<br># !sed -i 's/LIBSO=0/LIBSO=1/' Makefile |
| # verify CUDA<br>!/usr/local/cuda/bin/nycc --version                                                                                                    |
| nvcc: NVIDIA (R) Cuda compiler driver<br>Copyright (c) 2005-2020 NVIDIA Corporation<br>Built on Mon Oct 12 20:09:46 PDT 2020<br>Cuda compilation tools, release 11.1, V11.1.105<br>Build cuda 11.1.TC455 06.29190527 0                                                                   |

Figure 7: Darknet Setup

Darknet works in specific ways and all the configurations need to be exact in order for it to work. Images are only uploaded in data/obj folder. If the images are kept in different folder and multi-class object detection algorithm is running, sometimes 0.00% accuracy is received for some of the classes. Frequently used paths are saved as constants (see [8\)](#page-7-0)

<span id="page-7-0"></span>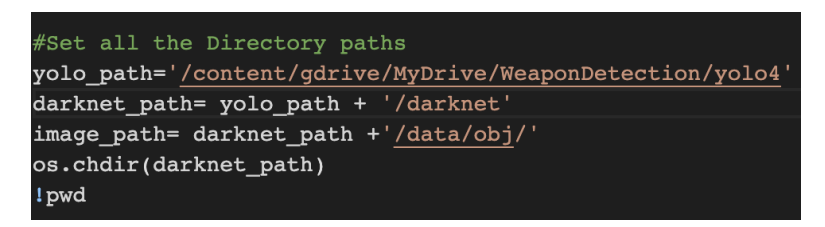

Figure 8: Commonly used paths

Some helper function are written for visualization and create randomness in testing phase. (see [9\)](#page-8-0)

<span id="page-8-0"></span>

| # define helper function to show the chart or the prediction image<br>def imShow(path):<br>import cv2<br>import matplotlib.pyplot as plt<br>%matplotlib inline |
|----------------------------------------------------------------------------------------------------|
| $image = cv2 .imread(path)$                                                                                                    |
| height, width = image.shape $[2]$<br>resized image = $cv2.resize(image, (3*width, 3*height), interpolation = cv2.INTER CUBIC)$                                 |
| $fig = plt.get()$<br>fig.set size inches(18, 10)<br>plt.axis("off")                                                                                            |
| plt.imshow(cv2.cvtColor(resized image, cv2.COLOR BGR2RGB))<br>plt.show()                                                                                       |
| import random                                                                                                    |
| def choose random test file(fname):<br>return random.choice(open(fname).readlines())                                                                           |

Figure 9: Helper functions

#### 4.2 Data split for Train & Test

Uploaded data is splitted into training and testing set with 90:10 ratio.

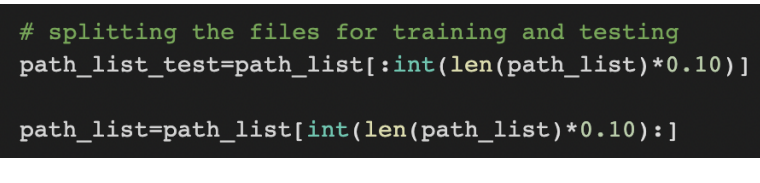

Figure 10: Train Test Split

train.txt and test.txt files are created with the help of splitted data. train and test files only contain the names of the file with either relative or absolute path of the image.

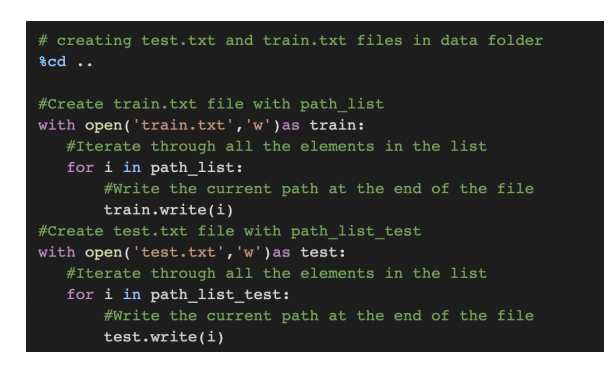

Figure 11: Creating Train Test Files

#### 4.3 obj and config files

obj.names file contains all the classes required in the study. It is just simple file with each class having separate row. coco.names file is file which contains all the 80 classes employed during the training of Microsoft's COCO dataset. coco.names is replaced with obj.names to make sure there are no clashes between the class names in testing phase. It was observed that if coco.names file is not replaced, wrong labels come on the predictions.

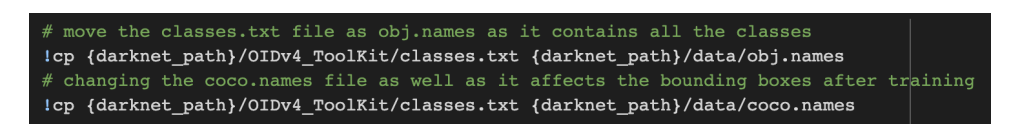

Figure 12: obj.names file

obj.data file contains number of classes required for the model. It also contains locations of train and test files along with location of obj.names. It also contains vital information of the location of the weight files. This location can also be used to start the training process from the last checkpoint if it gets interrupted in between.

As obj.data file contains the backup location of weights trained, it is recommended to give different backup location path to different versions of YOLO so that all the weights are persisted properly without any conflict.

| #Create obj.data                                                                         |
|------------------------------------------------------------------------------------------|
| with open('obj.data','w') as data:                                                       |
| #Write number of classes                                                                 |
| data.write('classes = $4\ln'$ ) # changing this everytime according to number of classes |
| #Write fully qualified path of the train.txt file                                        |
| $data.write('train = data/train.txt'+'\n')$                                              |
| #Write fully qualified path of the train.txt file                                        |
| $data.write('valid = data/test.txt'+'\n')$                                               |
| #Write fully qualified path of the obj.names file                                        |
| $data.write('names = data/obj.name='+'\n')$                                              |
| #Specify folder path to save trained model weights                                       |
| data.write('backup = /mydrive/WeaponDetection/yolo4/training with 4 objects')            |

Figure 13: obj.data file

Though almost everything is similar, config files are different for each of the YOLO models.

#### 4.3.1 Config for YOLOv4

Height and width for YOLOv4 implementation are both set to 416. The number of processed samples/iteration is indicated by the batch variable. The batch size for this implementation is 64. The subdivisions variable indicates how many small batches are handled simultaneously, it is set to 16. classes denotes number of classes present in the object detection is this case it is set to 4. max batches, and steps can vary depending upon number of classes present. filters is set to 27 with  $filters = (classes + 5) * 3$ formula. max batches is set to 8000 as there are 4 unique classes present. steps are set as 6400,7200 that is 80% of 8000 and 90% of 8000 respectively. Config file was made using yolo4-custom.cfg. modifications with respect to usecase of project were performed on the same file and yolo4-weapon-4.cfg was created.

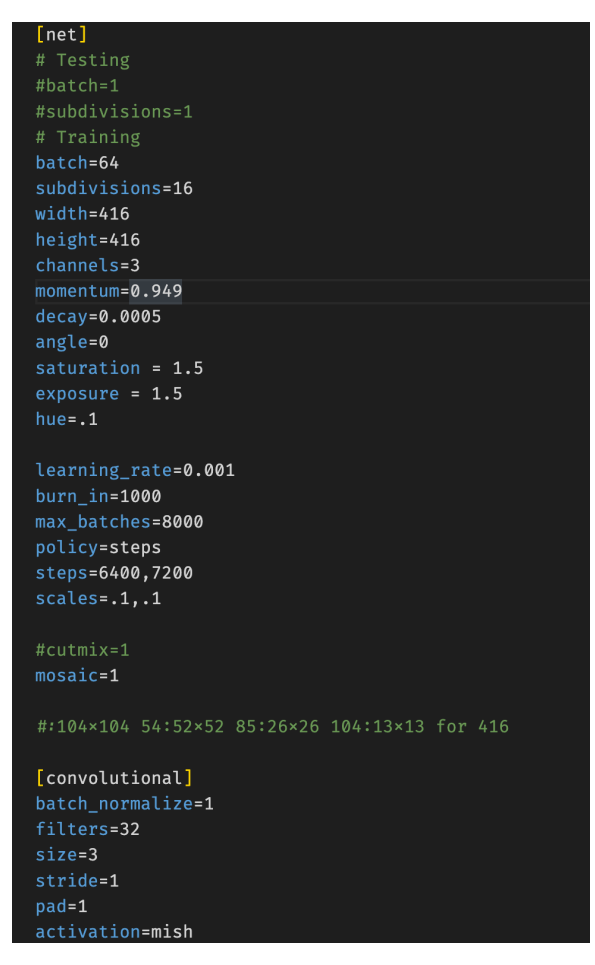

Figure 14: YOLOv4 config file snippet 1

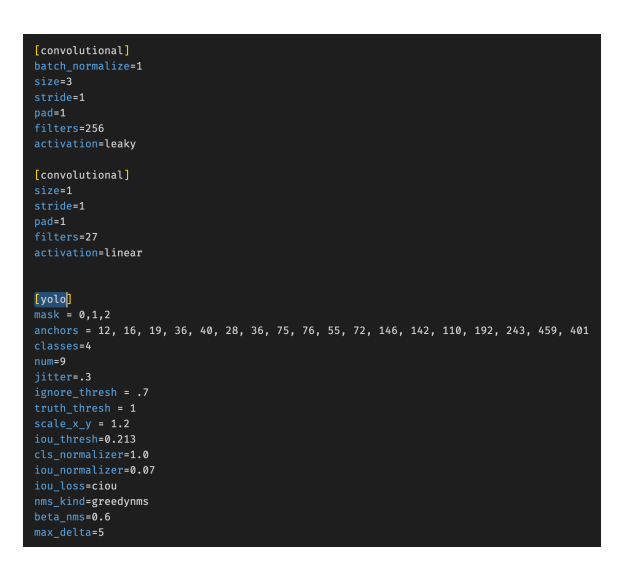

Figure 15: YOLOv4 config file snippet 2

#### 4.3.2 Config for Sacled-YOLOv4

config file for Scaled-YOLOv4 is almost same as YOLOv4. Only few minor changes are there with respect to configurations like letter box variable is set active in Scaled-YOLOv4. config file was made using yolo4-csp.cfg. Modification with respect to usecase of project were performed on the same file and yolo4-csp-weapon.cfg was created.

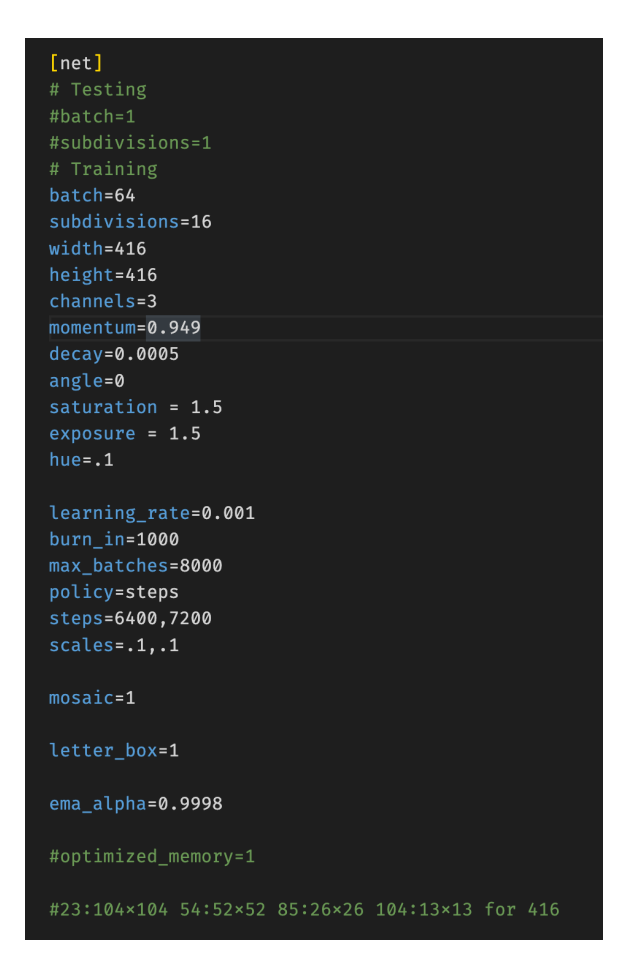

Figure 16: Scaled-YOLOv4 config file snippet 1

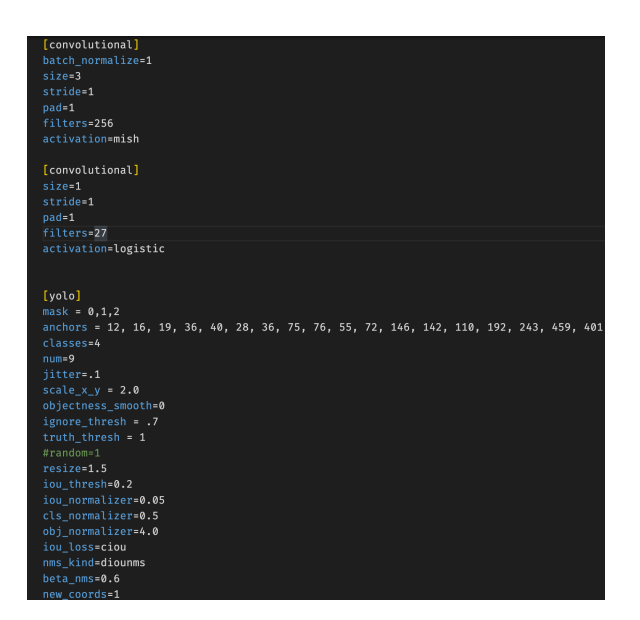

Figure 17: Scaled-YOLOv4 config file snippet 2

## 5 Implementation

train.txt, test.txt, obj.names, obj.data and config files are essential in order to work with YOLO models. Once this files are created, training can be started. 'darknet detector train' along with location of the config is used to train the YOLO models if training from scratch. As for this study, pre-trained weights for both YOLOv4 and Scaled-YOLOv4 were used to get better and faster results location of respective pre-trained weights are also passed with same command.

#### 5.1 Training YOLOv4 model

For YOLOv4 implementation, yolo4-weapon-4.cfg config file was used. Also pre-trained weight named yolov4.conv.137 was trained on Microsoft's COCO dataset was used for better performance.

# training from COCO set !./darknet detector train data/obj.data cfg/yolov4-weapon-4.cfg yolov4.conv.137 dont\_show -map

Figure 18: training YOLOv4

Sometimes, Even with paid subscription of Google Colab Pro it was observed that after few hours of training if the system is idle or if there is no movement from user, GPU used to get deallocated. Also quite often, it can be a scenario where due to some other issue GPU is disconnected. For instances like this, to start retraining from last saved checkpoint the same 'darknet detector train' command can be run with location last trained weights.

```
* ctaining from sase emergovane<br>1./darknet detector train data/obj.data cfg/yolov4-weapon-4.cfg <u>/mydrive/WeaponDetection/yolo4/training with 4 objects_merged/yolov4-weapon-4_last.weights</u>
```
Figure 19: restarting training YOLOv4

#### 5.2 Training Scaled-YOLOv4 model

For Scaled-YOLOv4 implementation, yolo4-csp.cfg config file was used. Also pre-trained weight named yolov4-csp.conv.142 was trained on Microsoft's COCO dataset was used for better performance.

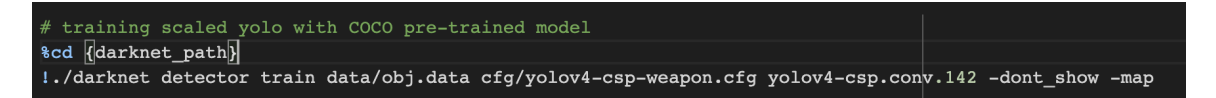

Figure 20: training Scaled-YOLOv4

In case of interruptions, same process like YOLOv4 can be followed.

f training scaled-yolo rrom last cr<br>!./darknet detector train data/obj. th}/training\_with\_4\_objects\_scaled\_yolo/yolov4-csp-weapon\_last.weights dont show -map

Figure 21: restarting training Scaled-YOLOv4

Note : Every time model is trained charts are drawn while training is in progress. Naming convention followed by this chart file is according to config file used for the training. General chart.png gives insights about latest model being trained at the moment. In case of any interruptions and restarting the training from last checkpoint, both of these chart files get overwritten losing the progress up until that point. Therefore, it is advised to download chart files before restarting the training process.

### 6 Evaluation

For every 1000 iteration new file is stored in backup folder. Every weight file has different mAP@0.50. There are two ways to observe mAP of the model. First one is to check the mAP with command 'darknet detector map' with individual weight files. Second option is to get insights from chart produces by model during the training.

#### 6.1 Evalution of YOLOv4

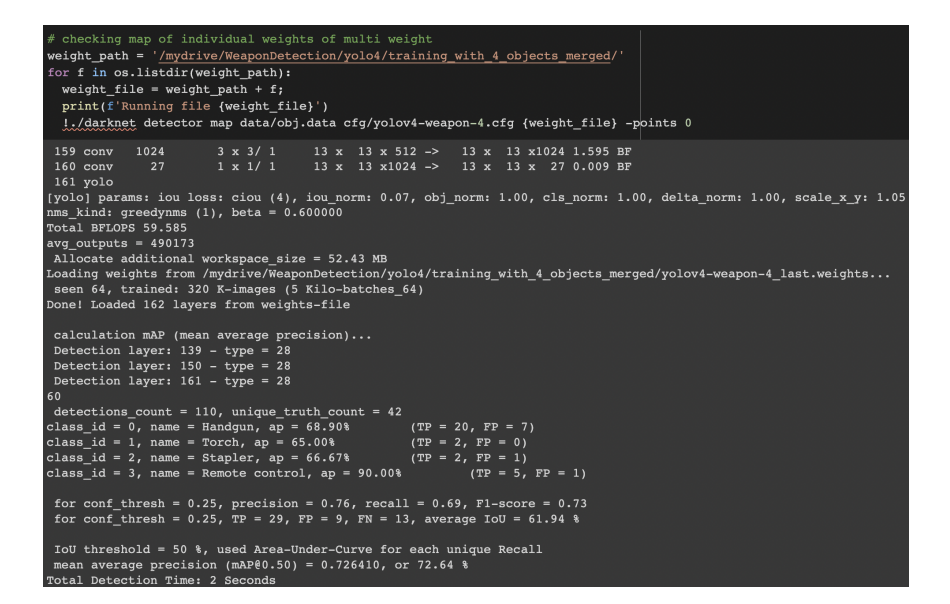

Figure 22: mAP YOLOv4

<span id="page-13-0"></span>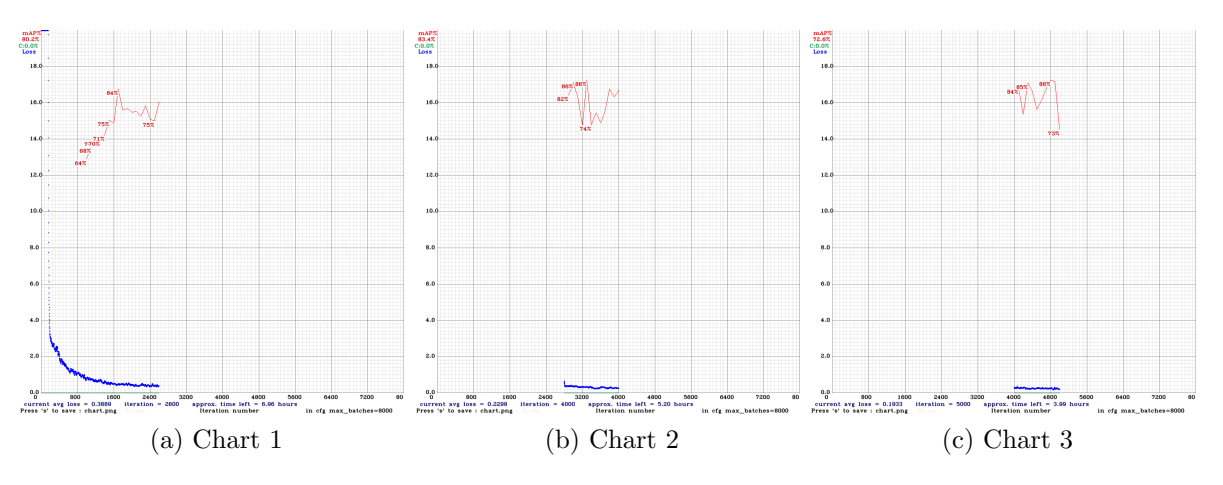

Figure 23: YOLOv4 charts

For implementation of YOLOv4 model GPU was disconnected twice. Therefore, there were three different charts. (see [23\)](#page-13-0).

Model training for YOLOv4 was stopped once there was no significance change in mAP and average loss was less than 0.2.

#### 6.2 Evalution of Scaled-YOLOv4

| # checking map of individual weights of multi weight                                                                                                    |
|----------------------------------------------------------------------------------------------------|
| weight path = $'/$ mydrive/WeaponDetection/yolo4/training with 4 objects scaled yolo/'                                                                                       |
| for f in os.listdir(weight path):                                                                                                    |
| weight file = weight path + f;                                                                                                    |
| print(f'Running file {weight file}')                                                                                                    |
| !./darknet detector map data/obj.data cfg/yolov4-csp-weapon.cfg {weight file} -points 0                                                                                      |
| 1 x 1/ 1 13 x 13 x1024 -> 13 x 13 x 2/ 0.009 BF<br>$1/3$ conv<br>ZT<br>174 yolo                                                                                              |
| (yolo) params: iou loss: ciou (4), iou norm: 0.05, obj norm: 0.40, cls norm: 0.50, delta norm: 1.00, scale x y: 2.00                                                         |
| nms kind: diounms $(2)$ , beta = 0.600000                                                                                                    |
| Total BFLOPS 50.281                                                                                                    |
| avg outputs = $357837$                                                                                                    |
| Allocate additional workspace size = 52.43 MB                                                                                                    |
| Loading weights from /mydrive/WeaponDetection/yolo4/training with 4 objects scaled yolo/yolov4-csp-weapon last.weights<br>seen 64, trained: 422 K-images (6 Kilo-batches 64) |
| Done! Loaded 175 layers from weights-file                                                                                                    |
|                                                                                                    |
| calculation mAP (mean average precision)                                                                                                    |
| Detection layer: $144 - type = 28$                                                                                                    |
| Detection layer: $159 - type = 28$                                                                                                    |
| Detection layer: $174 - type = 28$                                                                                                    |
| 60                                                                                                    |
| detections count = $604$ , unique truth count = $42$                                                                                                    |
| class id = 0, name = Handqun, ap = $57.07%$ (TP = 16, FP = 6)                                                                                                    |
| class id = 1, name = Torch, ap = $68.75%$ (TP = 2, FP = 1)                                                                                                    |
| class id = 2, name = Stapler, ap = 83.33% (TP = 2, FP = 2)<br>class id = 3, name = Remote control, ap = $100.00$ % (TP = 5, FP = 2)                                          |
|                                                                                                    |
| for conf thresh = $0.25$ , precision = $0.69$ , recall = $0.60$ , Fl-score = $0.64$                                                                                          |
| for conf thresh = $0.25$ , TP = $25$ , FP = 11, FN = 17, average IoU = $52.88$ %                                                                                             |
|                                                                                                    |
| IoU threshold = 50 $\frac{1}{6}$ , used Area-Under-Curve for each unique Recall                                                                                              |
| mean average precision (mAP $(0.50) = 0.772888$ , or 77.29 %                                                                                                    |

Figure 24: mAP Scaled-YOLOv4

While training for Scaled-YOLOv4 there were no interruptions. Hence we have single chart for the whole process (see [25\)](#page-15-0).

<span id="page-15-0"></span>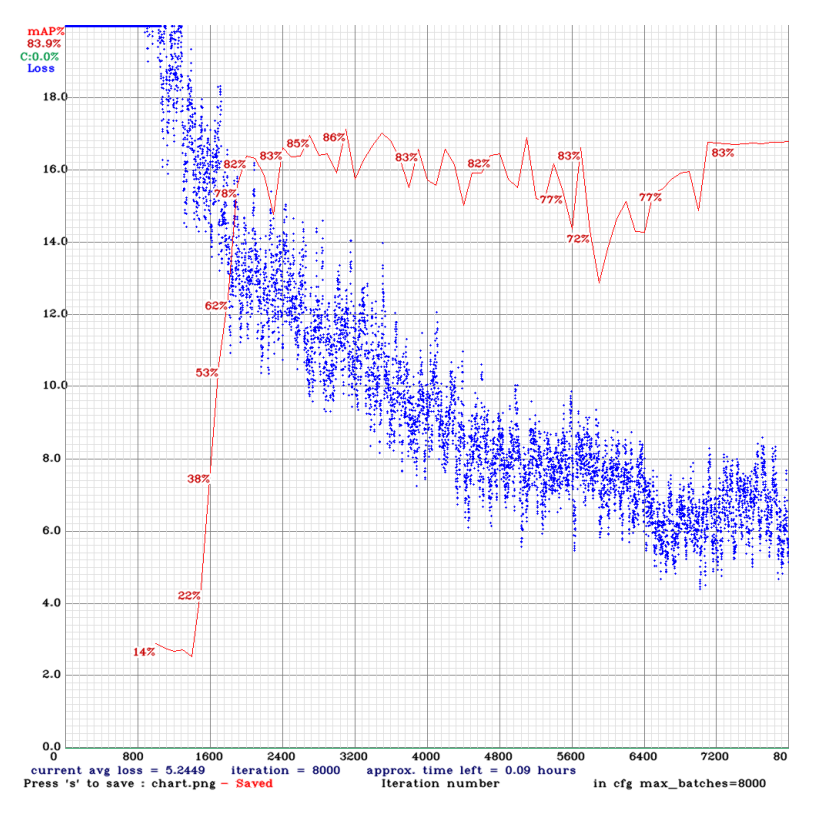

Figure 25: Scaled-YOLOv4 chart

mAP is computed after every 4 Epochs with valid dataset described in obj.data  $1Epoch = pictures - in - training/batch)$ . Charts gives understandings about the loss function and average loss along with transition of mAP over the course of training.

#### 7 Testing

Models with highest mAP are used for testing. After performing tests for images results are stored in 'predictions.jpg' file. helper function 'imShow' is used to show the prediction file.

When models are used for testing video files, it only shows the calculations performed during the testing and results are stored in new file with added bounding boxes as predictions.

## 7.1 Testing YOLOv4

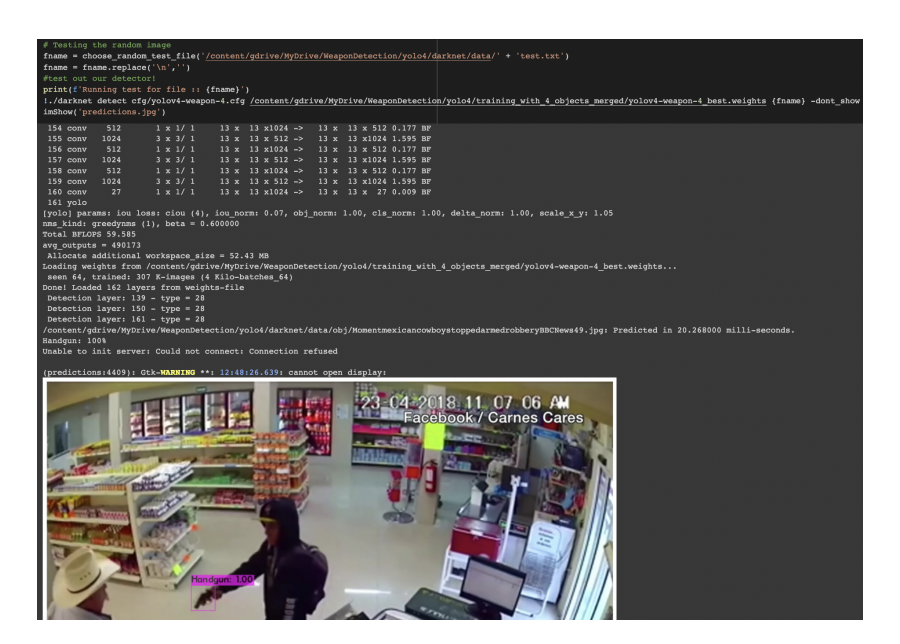

Figure 26: Testing YOLOv4 model on Images

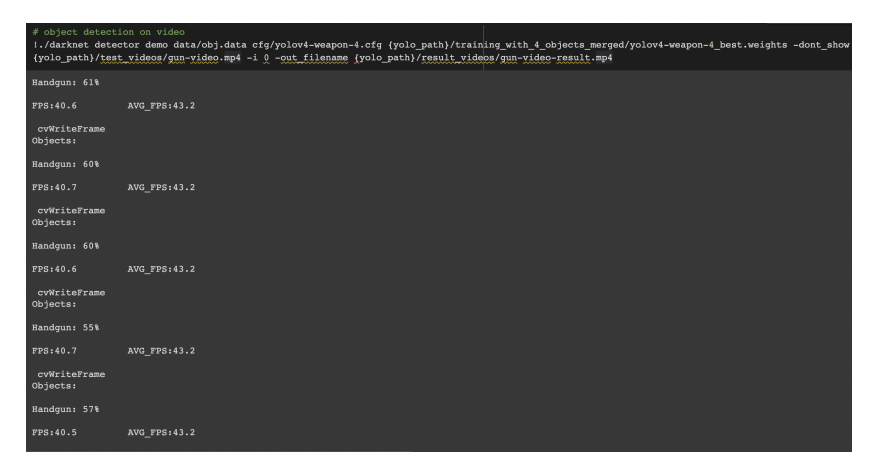

Figure 27: Testing YOLOv4 model on Videos

## 7.2 Testing Scaled-YOLOv4

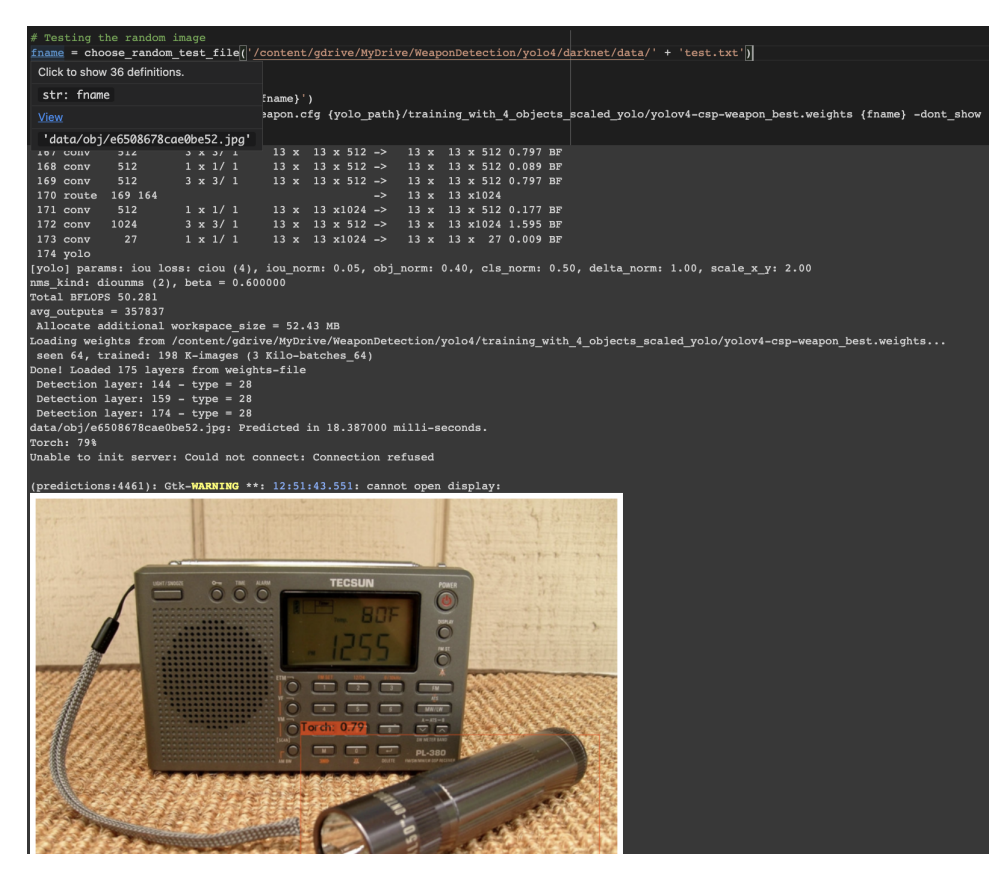

Figure 28: Testing Scaled-YOLOv4 model on Images

| # object detection on video<br>!./darknet detector demo data/obj.data cfg/yolov4-csp-weapon.cfg {yolo path}/training with 4 objects scaled yolo/yolov4-csp-weapon best.weights<br>-dont show {yolo path}/test videos/gun-video-1.mp4 -i 0 -out filename {yolo path}/result videos/gun-video-1-scaled-result.mp4 |               |  |  |
|----------------------------------------------------------------------------------------------------|---------------|--|--|
| cvWriteFrame<br>Objects:                                                                                                    |               |  |  |
| Handqun: 67%<br>Handqun: 30%                                                                                                    |               |  |  |
| FPS: 45.8                                                                                                    | AVG FPS: 40.8 |  |  |
| cvWriteFrame<br>Objects:                                                                                                    |               |  |  |
| Handqun: 68%<br>Handqun: 30%                                                                                                    |               |  |  |
| FPS: 46.0                                                                                                    | AVG FPS: 40.8 |  |  |
| cvWriteFrame<br>Objects:                                                                                                    |               |  |  |
| Handqun: 70%<br>Handqun: 32%                                                                                                    |               |  |  |
| FPS: 46.1                                                                                                    | AVG FPS: 40.8 |  |  |
| cvWriteFrame<br>Objects:                                                                                                    |               |  |  |
| Handqun: 69%<br>Handqun: 29%                                                                                                    |               |  |  |

Figure 29: Testing Scaled-YOLOv4 model on Videos

Figure [30](#page-18-3) shows snapshot taken from the video file on which YOLO models were performed. Snapshot was taken when video was paused in fullscreen.

<span id="page-18-3"></span><span id="page-18-0"></span>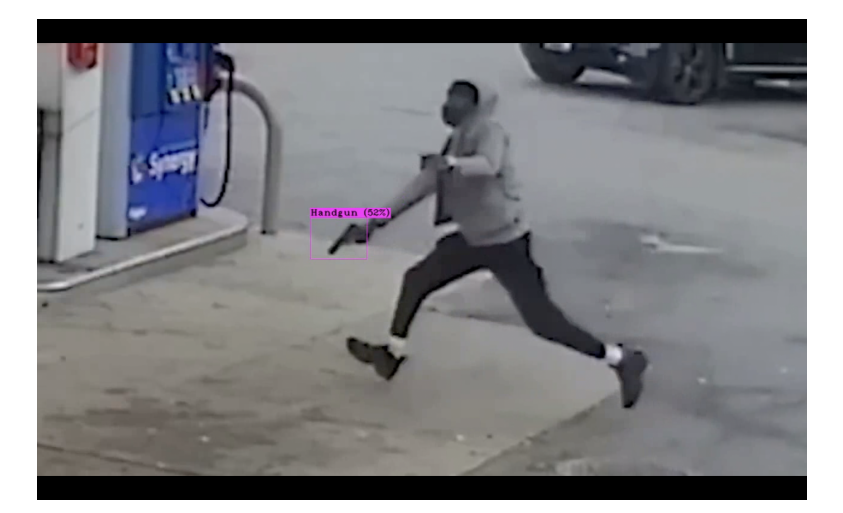

Figure 30: Snapshot of video result file

## References

<span id="page-18-2"></span>jubaerad (2020). Weapons in Images.

URL: https://www.kaggle.com/datasets/jubaerad/weapons-in-images-segmentedvideos

<span id="page-18-1"></span>Kuznetsova, A., Rom, H., Alldrin, N., Uijlings, J., Krasin, I., Pont-Tuset, J., Kamali, S., Popov, S., Malloci, M., Kolesnikov, A., Duerig, T. and Ferrari, V. (2020). The open images dataset v4: Unified image classification, object detection, and visual relationship detection at scale,  $IJCV$ .